Base installer version 3.36 Feb 2019 :

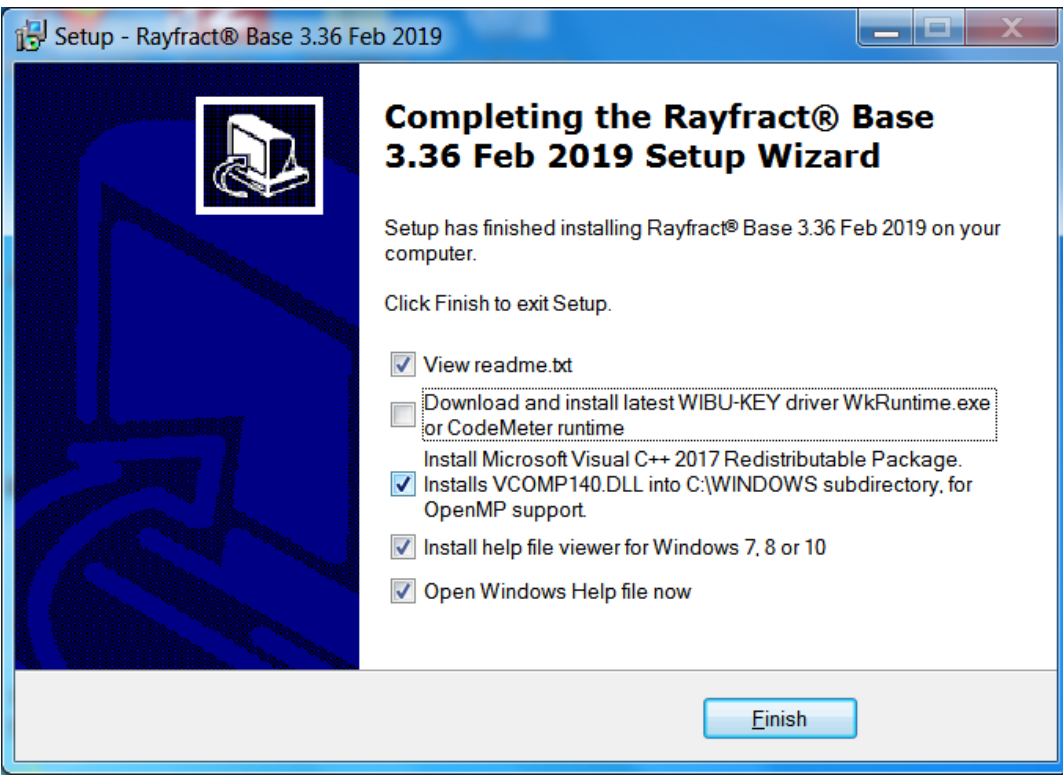

Fig. 1 : Uncheck "Download and install latest WIBU-KEY driver". Click "Finish" button.

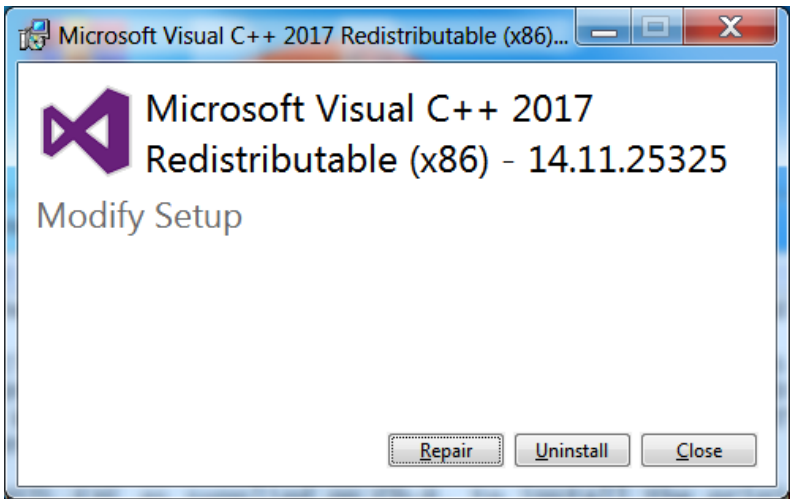

Fig. 2 : Click "Repair" or "Install" button to install Visual C++ 2017 runtime

Above screen shots were generated while running our [3.36 base installer](http://rayfract.com/common/raywn336.exe) dated Feb 2019. Don't run this on PC's were you installed earlier versions of our software or you will corrupt your installation ! Also you need to run your custom rayup336.exe or rayup336pro.exe afterwards !